Only use high grade Class 10 & Above Micro SD

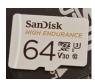

## 1. Format SD Card

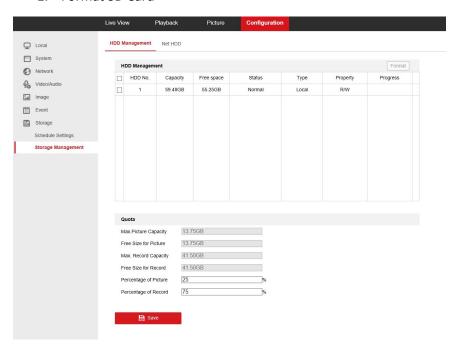

## 2. Set Schedule to "Event"

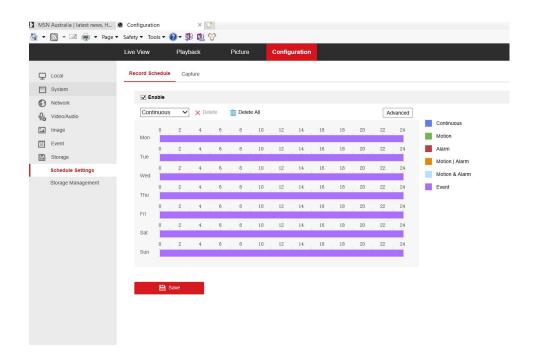

3. Set Line Cross / Intrusion parameters & Enable human detection

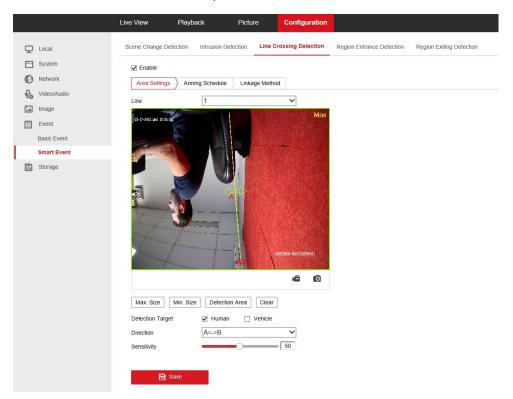

## 4. Set Arming Schedule for VCA function

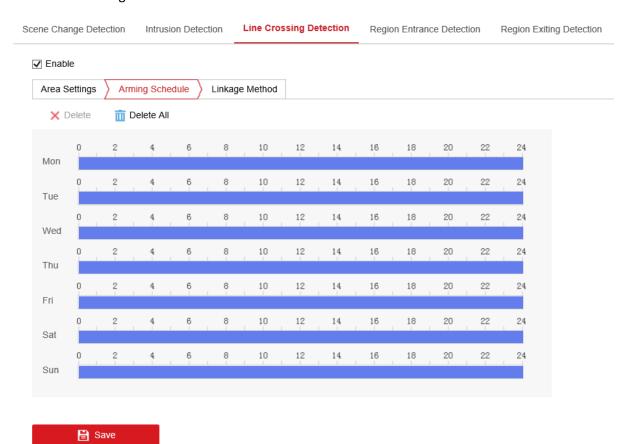

- 5. Enable Linkage Method
  - Notify Surveillance Centre
  - Upload to FTP/Memory Card
  - Enable Trigger Recording "A1"

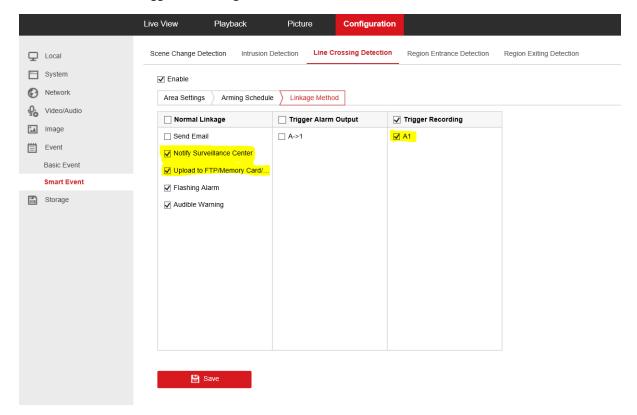

- 6. To test VCA Human detection temporarily enable
  - Flashing Alarm
  - Audible warning

Disable once you verify it is triggering so you can check accuracy. (Or leave on if you want to keep receiving Audible/ visual alarm.)